### Sources of information, e-tools

Ülle Must <u>ulle.must@etag.ee</u>

INCO-NET EaP NCP Training Minsk 14-15 April 2014

# **Participant Portal**

#### Non-registered users

- search for funding
- read the H2020 Online
   Manual & download the
   legal documents
- check if an organisation is already registered
- contact support services or check FAQs

#### Registered users

- submit your proposal
- sign the grant
- manage your project throughout its lifecycle

### Six steps to submission

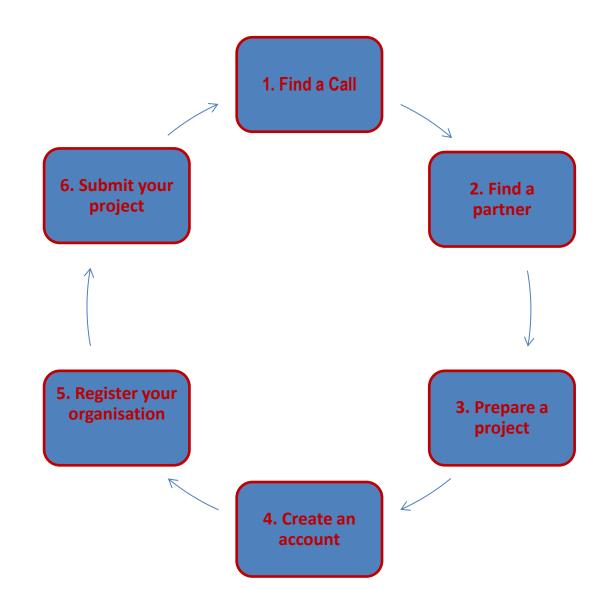

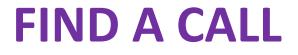

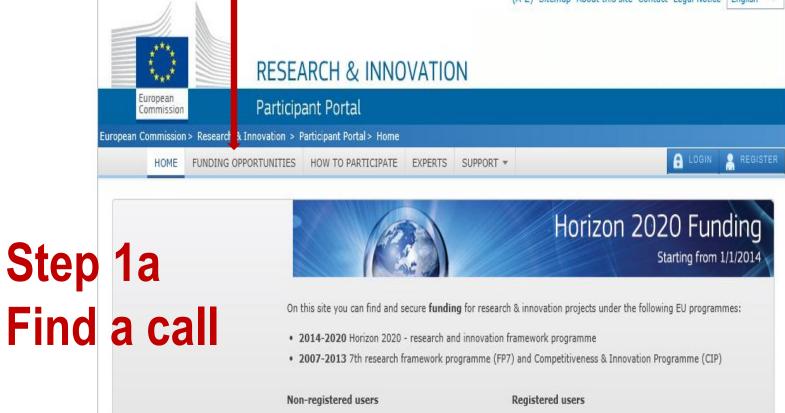

- · search for funding
- · read the H2020 Online Manual & download the legal documents
- · check if an organisation is already registered
- · contact our support services or check our FAQs

- submit your proposal
- sign the grant

2

manage your project throughout its lifecycle

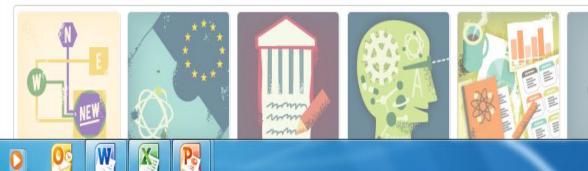

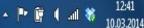

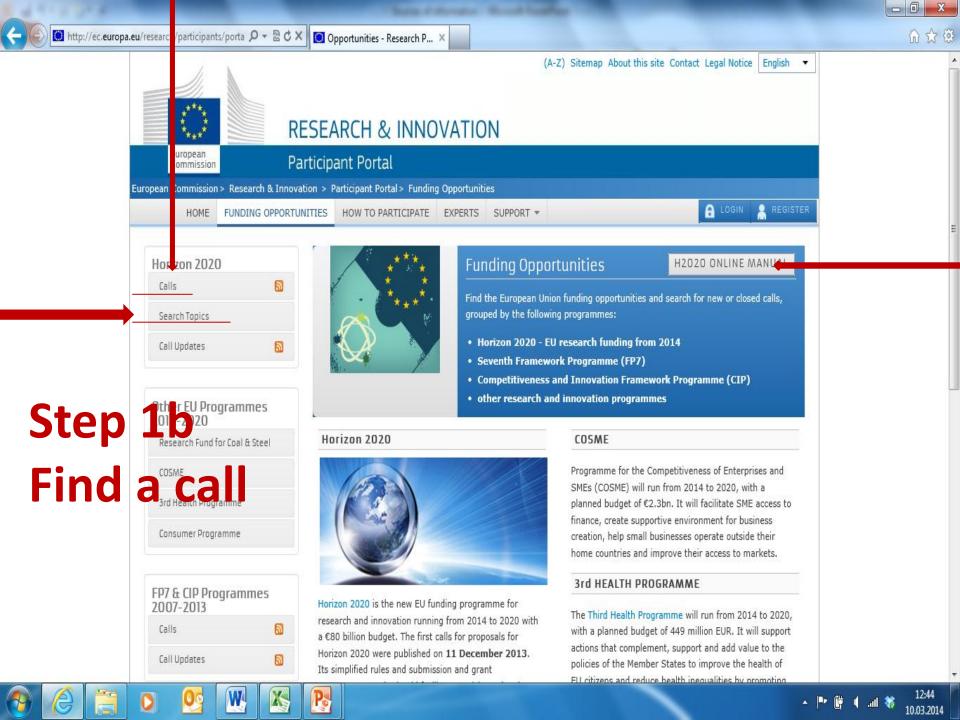

### FIND A PARTNER

(A-Z) Sitemap About this site Contact Legal Notice English

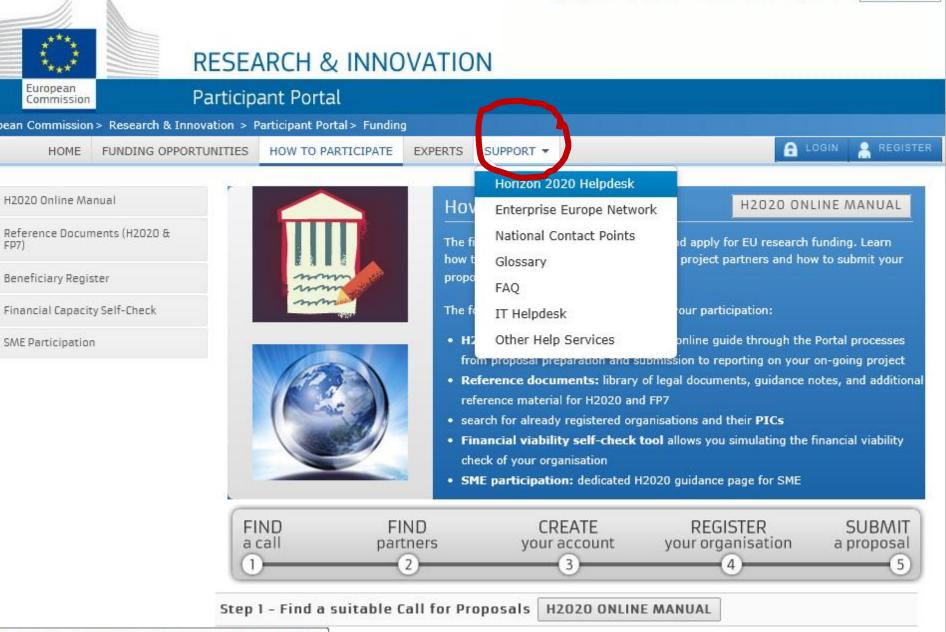

nts/portal/desktop/en/support/research\_enquiry\_service.html

Com and Col

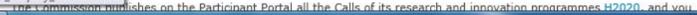

#### **PREPARE A PROJECT**

| RESEARCH                   | and the second             | VATIO   | N                                        |                                          |                                          |                                     |
|----------------------------|----------------------------|---------|------------------------------------------|------------------------------------------|------------------------------------------|-------------------------------------|
| test with these            | and the second             |         | <u></u>                                  |                                          |                                          |                                     |
| Participant P              | Portal                     |         |                                          |                                          |                                          |                                     |
| h & Innovation > Participa | ant Portal lome            |         |                                          |                                          |                                          |                                     |
| OPPORTUNITIES HOW          | TO PARTIMPATE              | EXPERTS | SUPPORT -                                |                                          |                                          |                                     |
|                            | h & Innovation > Participa |         | h & Innovation > Participant Portal lome | h & Innovation > Participant Portal Iome | h & Innovation > Participant Portal lome | h & Innovation > Participant Portal |

## Step 3a

On this site you can find and secure funding for research & innovation projects under the following EU programmes:

- 2014-2020 Horizon 2020 research and innovation framework programme
- 2007-2013 7th research framework programme (FP7) and Competitiveness & Innovation Programme (CIP)

#### Non-registered users

- · search for funding
- read the H2020 Online Manual & download the legal documents
- · check if an organisation is already registered
- · contact our support services or check our FAQs

#### **Registered users**

- submit your proposal
- sign the grant

Z

manage your project throughout its lifecycle

Horizon 2020 Funding

Starting from 1/1/2014

12:41

10.03.2014

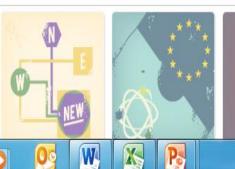

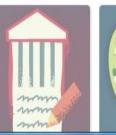

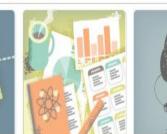

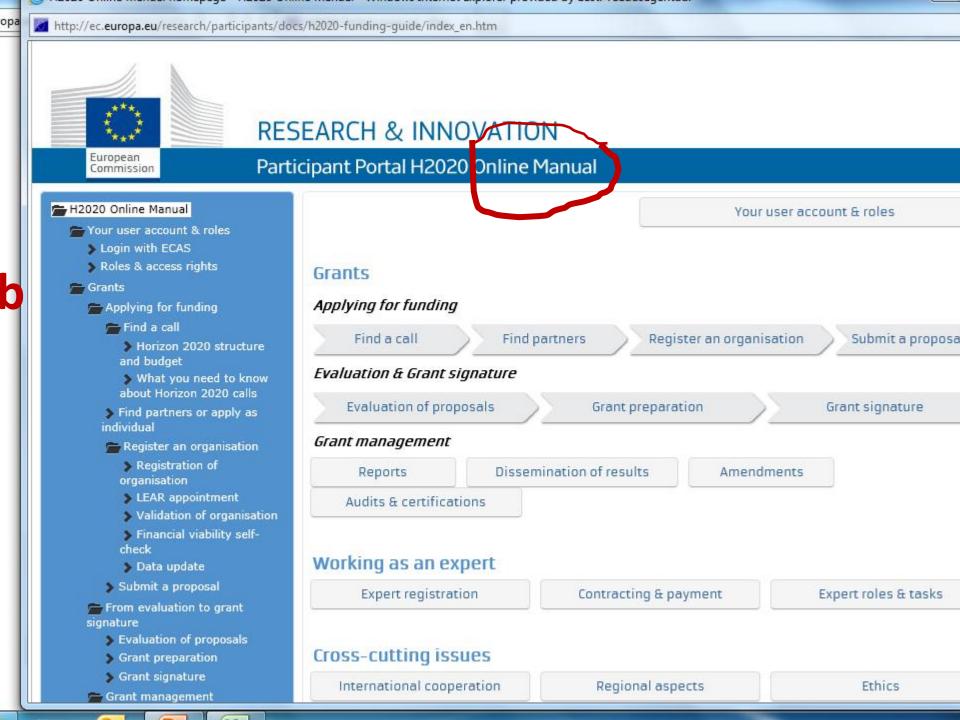

### **REGISTER YOUR ORGANISATSION**

|                                       | Sources of information - Microsoft PowerPoint Drawing Tools                                                                                  |                      |
|---------------------------------------|----------------------------------------------------------------------------------------------------|----------------------|
| File Home Insert Desig                | Transitions Animations Slide Show Review View Format                                                                                         |                      |
| Copy -                                | 🥝 Organisation Search - Research Participant Portal - Windows Internet Explorer provided by Eesti Teadusagentuur                             |                      |
| Paste Ver Ver Slide - Slide -         | http://ec.europa.eu/research/participants/portal/desktop/en/organisations/register_sec.html                                                  | 🛛 🖓 Select 🕶         |
| Clipboard 🛱 Slid                      | Search a registered organisation and PIC                                                                                                    | Editing              |
| Slides Outline 🗙                      | 1                                                                                                    |                      |
| o://ec.europa.eu/i                    | esearch/participants/portal/desktop/en/organisation<br>organisation name or a significant part of it (e.g. Acme University) or a VAT number. | ns/register_sec.html |
| Step 2                                | organisation name of a significant part of it (eigh Rome oniversity) of a VRF number                                                         |                      |
|                                       |                                                                                                    |                      |
|                                       | Search Term                                                                                                    |                      |
|                                       |                                                                                                    |                      |
| 7                                     | Country of Select the country                                                                                                    |                      |
|                                       | Registration                                                                                                    |                      |
| Step 3a                               |                                                                                                    |                      |
|                                       | City                                                                                                    | =                    |
|                                       |                                                                                                    |                      |
| 8                                     | VAT                                                                                                    |                      |
|                                       | Web Site                                                                                                    |                      |
| Step 30-                              | e.g. www.myorg.com                                                                                                    |                      |
|                                       |                                                                                                    |                      |
|                                       | VDe50                                                                                                    |                      |
|                                       |                                                                                                    |                      |
| 9 Register an organisation            | Captcha code                                                                                                    |                      |
|                                       |                                                                                                    |                      |
| your orga                             | nisation already registered?                                                                                                    | _                    |
|                                       |                                                                                                    |                      |
| · · · · · · · · · · · · · · · · · · · | SEARCH CLEAR                                                                                                    |                      |

# **Register your organisation**

- Please note that you need to have a valid ECAS account to start registering your organisation or update its data
  - Please keep the legal data of your organisation at hand
- 9-digit Participant Identification Code (PIC)

| and the plant of the second second second second second second second second second second second second second                                                                                                    |       |
|----------------------------------------------------------------------------------------------------|-------|
| Image: https://webgate.ec.europa.eu/cas/eim/exterr P = A B C × Image: Sign Up × Image: Sign Up × Image: S | 6 🕁 🤀 |
| Contact   Privacy Statement English (en)                                                                                                    |       |
| EUROPEAN COMMISSION AUTHENTICATION SERVICE<br>(ECAS)                                                                                                    |       |
|                                                                                                    |       |
| EUROPA > Authentication Service > Sign Up                                                                                                    |       |
| Is the selected domain correct? External Change it                                                                                                    | E     |
| Sign Up<br>Help for external users                                                                                                    |       |
| Choose a username                                                                                                    |       |
| First name *                                                                                                    |       |
| Last name *                                                                                                    |       |
| E-mail *                                                                                                    |       |
| Confirm e-mail *                                                                                                    |       |
| E-mail language * English (en)                                                                                                    |       |
|                                                                                                    |       |

# Validation

- If proposal is successful, the Commission will need to validate the information you provided when registering your organisation. It cannot sign a grant agreement until it has done this.
- For validation, you will be asked to provide supporting documents to demonstrate the following:
  - legal name
  - legal form
  - legal address address of head office or, for individuals, their habitual residence
- You can provide documents in any <u>official EU language</u> but you may be asked to provide an English translation. A translation is required for documents submitted in languages other than the EU official languages. The supporting documents have to be **recent** at all times. A VAT or VAT exemption document cannot be older than 6 months

# Legal Entity Appointed Representative (LEAR)

- Once your data has been validated by the Validation Service team, only the LEAR (or the persons with an "Account Administrative" role for this organisation) will be able to request the modification of the data.
- <u>Appointment of the LEAR</u>
- LEAR Role and Tasks
- Under the Horizon 2020 programme, the appointed representative (LEAR) is responsible for specifying who can sign grant agreements on behalf of an organisation

#### **RESEARCH & INNOVATION** European Participant Portal Commission European Commission > Research & Innovation > Participant Portal > Home 🤮 OSKAR OTSUS MY AREA HOME FUNDING OPPORTUNITIES HOW TO PARTICIPATE EXPERTS SUPPORT -My Organisation(s) My Proposal(s) Horizon 2020 Funding My Project(s) Starting from 1/1/2014 My Notification(s) My Expert Area On this site you can find and secure funding for research & innovation projects under the following EU programmes: • 2014-2020 Horizon 2020 - research and innovation framework programme 2007-2013 7th research framework programme (FP7) and Competitiveness & Innovation Programme (CIP) Non-registered users **Registered users** search for funding · submit your proposal read the H2020 Online Manual & download the sign the grant legal documents manage your project throughout its lifecycle · check if an organisation is already registered contact our support services or check our FAQs

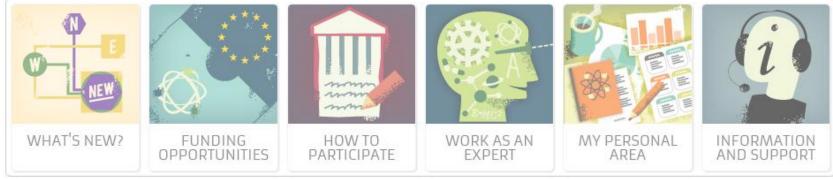

HORIZON 2020

RESEARCH ON EUROPA

CORDIS

OLAF

| 11,                    | <b></b>           |                                                                                                    | (A-Z) Sitemap Abou                                                                   | t this site Contact Legal Notice English 🝷                                                                                                    |
|------------------------|-------------------|----------------------------------------------------------------------------------------------------|--------------------------------------------------------------------------------------|----------------------------------------------------------------------------------------------------|
|                        |                   |                                                                                                    |                                                                                      |                                                                                                    |
| 2***                   |                   |                                                                                                    |                                                                                      |                                                                                                    |
| ****                   |                   | RESEARCH & INNOVA                                                                                                    | TION                                                                                 |                                                                                                    |
| European<br>Commission | Р                 | Participant Portal                                                                                                    |                                                                                      |                                                                                                    |
| ropean Commission      | > Research & Inno | vation > Participant Portal > My Organisatio                                                                                                    | ons                                                                                  |                                                                                                    |
| Y AREA HOME            | FUNDING OPPORT    | TUNITIES HOW TO PARTICIPATE EXPE                                                                                                    | RTS SUPPORT -                                                                        | 💄 OSKAR OTSUS 👻                                                                                                    |
| My Organisation(s      | 5)                |                                                                                                    |                                                                                      |                                                                                                    |
| My Proposal(s)         |                   | My Organisations                                                                                                    |                                                                                      | H2020 ONLINE MANUAL                                                                                                    |
| My Project(s)          |                   |                                                                                                    |                                                                                      |                                                                                                    |
| My Notification(s)     |                   | To preserve and manager your error                                                                                                    | iisation data online, you must have registe                                          | red the data initially or been                                                                                                    |
| My Expert Area         |                   |                                                                                                    | inted Representative (LEAR) or an Account                                            |                                                                                                    |
|                        |                   |                                                                                                    | uthorised Signatory (FSIGN), you can have                                            |                                                                                                    |
|                        |                   | LEARs and Account Administrators<br>as access the list of projects and p                                                                                                    | s can view all the roles of their organisation                                       | n, nominate and revoke roles, as well                                                                                                    |
|                        |                   | as access the list of projects and p                                                                                                    | noposais.                                                                            |                                                                                                    |
|                        |                   |                                                                                                    |                                                                                      |                                                                                                    |
|                        |                   | My Registered Organisatio                                                                                                    | ns                                                                                   |                                                                                                    |
|                        |                   |                                                                                                    |                                                                                      |                                                                                                    |
|                        |                   |                                                                                                    |                                                                                      |                                                                                                    |
|                        |                   | LEGEND VO View Organisations                                                                                                    | MO Modify Organisations OP View Propos                                               | als OR View Roles VP View Projects                                                                                                    |
|                        |                   | LEGEND VO View Organisations<br>Show 10  entries                                                                                                    | MO Modify Organisations OP View Propos                                               | als OR View Roles VP View Projects Search                                                                                                    |
|                        |                   |                                                                                                    | MO Modify Organisations OP View Propos                                               | Search                                                                                                    |
|                        |                   | Show 10 💌 entries                                                                                                    |                                                                                      | Search                                                                                                    |
|                        | -                 | Show 10  entries NAME                                                                                                    | PIC VAT 0<br>999950400 EE100544411                                                   | Search<br>STATUS 🔷 ACTIONS 💠                                                                                                    |
|                        |                   | Show 10 rentries NAME SIHTASUTUS ARCHIMEDES                                                                                                    | PIC VAT 0<br>999950400 EE100544411                                                   | Search       Status     ACTIONS       VALIDATED     VO                                                                                                    |
|                        | -                 | Show 10 rentries<br>NAME<br>SIHTASUTUS ARCHIMEDES<br>SIHTASUTUS EESTI TEADUSAGENTUU<br>Showing 1 to 2 of 2 entries.                                                                                                    | PIC VAT 0<br>999950400 EE100544411                                                   | Search          STATUS       ACTIONS         VALIDATED       VO       MO       OP       OR       VP         VALIDATED       VO       MO       OP       OR       VP         VALIDATED       VO       MO       OP       OR       VP         VALIDATED       VO       MO       OP       OR       VP         ←       PREVIOUS       1       NEXT →                                          |
|                        | -                 | Show 10 rentries<br>NAME<br>SIHTASUTUS ARCHIMEDES<br>SIHTASUTUS EESTI TEADUSAGENTUU<br>Showing 1 to 2 of 2 entries.<br>Do you want to continue th                                                                                      | <ul> <li>PIC VAT</li> <li>999950400 EE100544411</li> <li>JR 998483760 n/a</li> </ul> | Search          STATUS       ACTIONS         VALIDATED       VO       MO       OP       OR       VP         VALIDATED       VO       MO       OP       OR       VP         VALIDATED       VO       MO       OP       OR       VP         ←       PREVIOUS       1       NEXT →         tion to receive a PIC?       I       I       I                                                  |
|                        |                   | Show 10 rentries<br>NAME<br>SIHTASUTUS ARCHIMEDES<br>SIHTASUTUS EESTI TEADUSAGENTUU<br>Showing 1 to 2 of 2 entries.<br>Do you want to continue the<br>If you started the registration of your<br>organisation has not received a PIC n | PIC VAT  999950400 EE100544411  P998483760 n/a  e registration of your organisa      | Status       ACTIONS         VALIDATED       VO       MO       OP       OR       VP         VALIDATED       VO       MO       OP       OR       VP         VALIDATED       VO       MO       OP       OR       VP         C       PREVIOUS       1       NEXT →         tion to receive a PIC?       ome time ago, but did not finalise it - your bove in the section My Organisations. |

| -                  | -                  |                         |                                  |                                           |            |               |                 |                 |                     |              |
|--------------------|--------------------|-------------------------|----------------------------------|-------------------------------------------|------------|---------------|-----------------|-----------------|---------------------|--------------|
| europa.eu/res      | search/par         | ticipants/portal/deskto | p/en/org                         | anisations/detail 🔎 🗕 🔒                   | ≥ ¢ × 0    | Oskar Otsus - | Outlook Web App | 🦉 Organisat     | tion Fiche - Resear | ×            |
|                    |                    | RI                      | ESEA                             | RCH & INNO                                | VATIO      | N             | (A-Z) Sitemap   | About this site | Contact Legal Noti  | ce English • |
| Co                 | ropean<br>mmission |                         |                                  | ant Portal<br>articipant Portal > Organis | ation File |               |                 |                 |                     |              |
| MY AREA            | HOME               | FUNDING OPPORTU         |                                  | HOW TO PARTICIPATE                        | EXPERTS    | SUPPORT -     |                 |                 |                     | OSKAR OTSUS  |
| My Orga            | nisation(          | s)                      |                                  |                                           |            |               |                 |                 |                     |              |
| My Proposal(s)     |                    | Organ                   | isation File                     |                                           |            |               |                 |                 |                     |              |
| My Project(s)      |                    |                         |                                  |                                           |            |               |                 |                 |                     |              |
| My Notification(s) |                    | )                       | Details Roles Projects Proposals |                                           |            |               |                 |                 |                     |              |
| My Expe            | rt Area            |                         |                                  |                                           |            |               |                 |                 |                     |              |

#### SIHTASUTUS EESTI TEADUSAGENTUUR

| PIC    | : | 998483760    | Organisation I | Organisation Legal Address |  | Active Lear |             |  |  |
|--------|---|--------------|----------------|----------------------------|--|-------------|-------------|--|--|
| VAT    | : | n/a          | Street:        | SOOLA 8                    |  | Title       | Mr          |  |  |
| Status | : | LEGAL_PERSON | Post Code:     | 51013                      |  | First Name: | OSKAR       |  |  |
|        |   |              | City:          | TARTU                      |  | Last Name:  | OTSUS       |  |  |
|        |   |              | Country:       | EE                         |  | Phone:      | +3727317350 |  |  |
|        |   |              | Phone:         |                            |  | Fax:        | +3727300336 |  |  |
|        |   |              |                |                            |  |             |             |  |  |

Fax:

### SUBMIT YOUR PROPOSAL

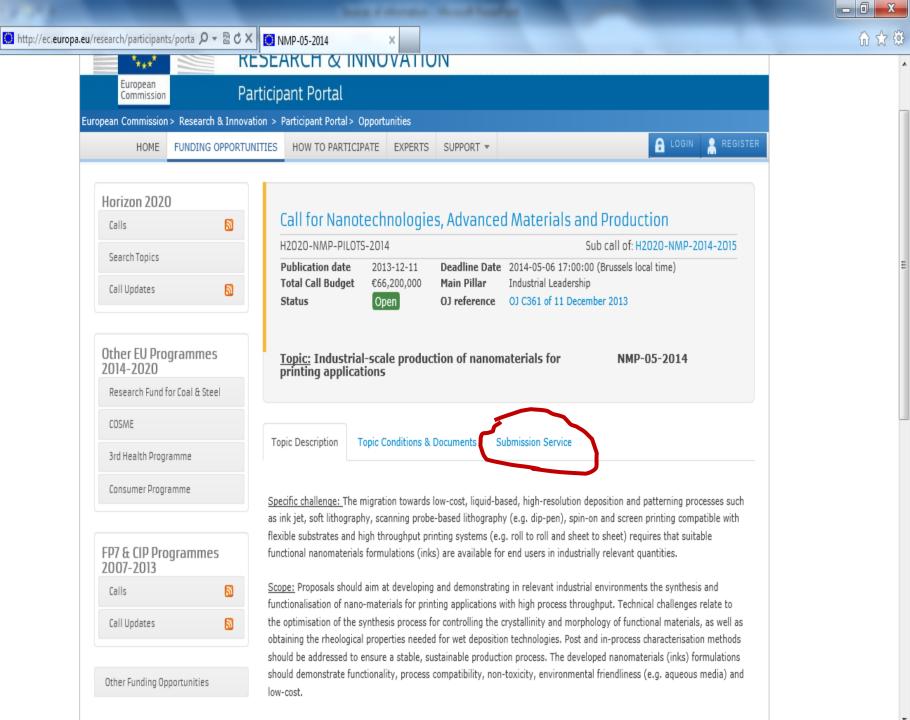

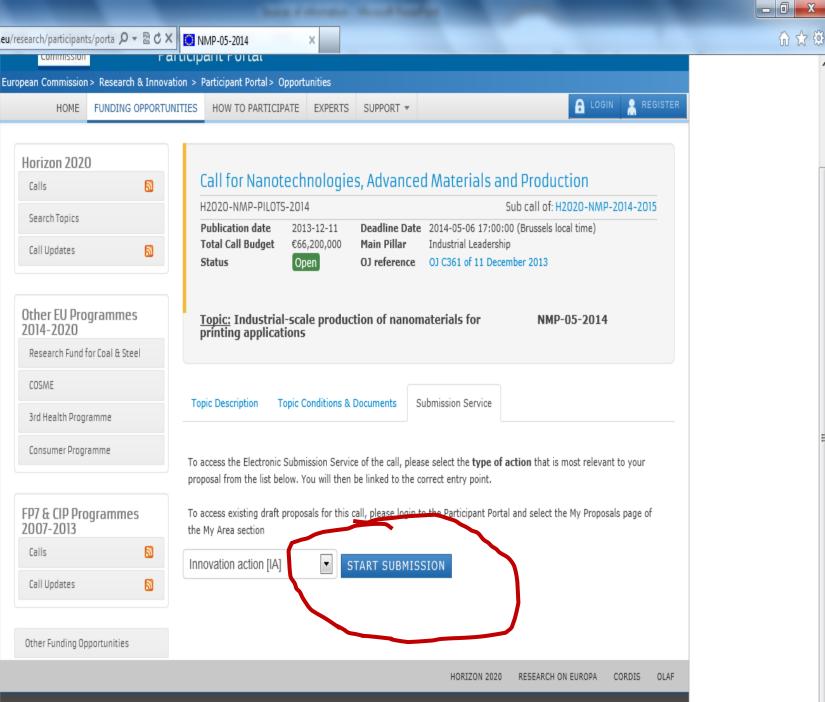

₼ ☆ 🕸

© European Communities

# Financial Signatory (FSIGN) – nomination

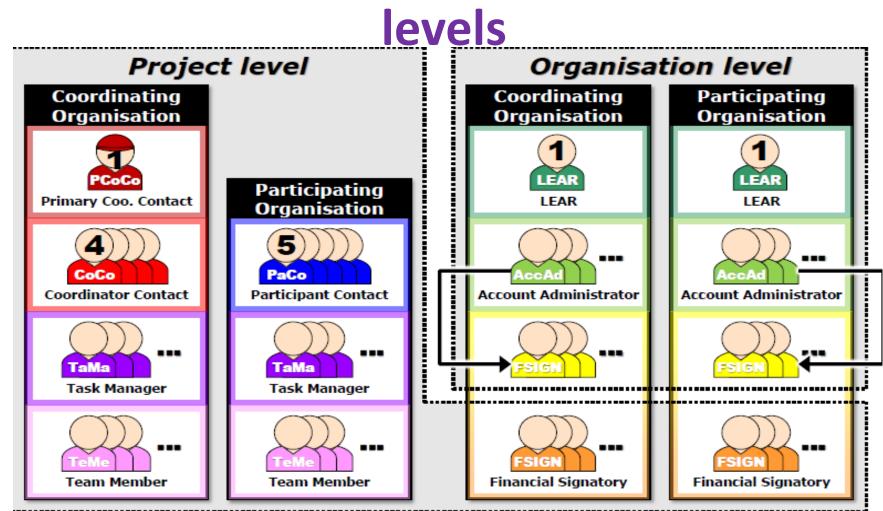

The FSIGN first needs to be **nominated by the LEAR or the Account Administrators.** There may be one or more Financial Signatory(s) assigned to a project within an organisation. FSIGN :a) Can **electronically sign financial statements (Forms C)** and **submit them** to the coordinator.; b) Has **read and write access** to his/her organisation's forms.

# Manuals

- Horizon 2020 Online Manual
  - <u>http://ec.europa.eu/research/participants/docs/h2020-funding-guide/index\_en.htm</u>
- Unique Registration Facility
  - <u>http://ec.europa.eu/research/participants/data/support/manual/</u> <u>urf.pdf</u>
- Proposal Submission Service User Manual
  - <u>http://ec.europa.eu/research/participants/data/support/sep\_use</u>
     <u>rmanual.pdf</u>

#### **OTHER INFORMATION CHANNELS**

- <u>EUR-LEX -</u> Access to European Union law
  - <u>http://new.eur-lex.europa.eu/homepage.html?locale=en</u>
- <u>ERAWATCH</u> Platform on Research and Innovation policies and systems
  - -<u>http://erawatch.jrc.ec.europa.eu/</u>
- EURAXESS access to a complete range of information and support services to researchers wishing to pursue their research careers in Europe or stay connected to it
  - -http://ec.europa.eu/euraxess/#

# Find your organisation PIC code (free choice)

http://ec.europa.eu/research/participants/portal/desktop/en/organisations/register.html

# Exercise – 4 groups